## RaceWare<sup>™</sup> Firmware update Version 1.1: 4-Wheel Steer and Motor on Axle

Visit community.spektrumrc.com to download the latest RaceWare Firmware version.

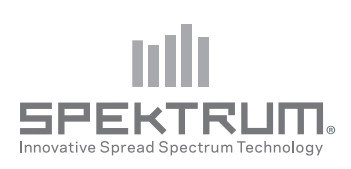

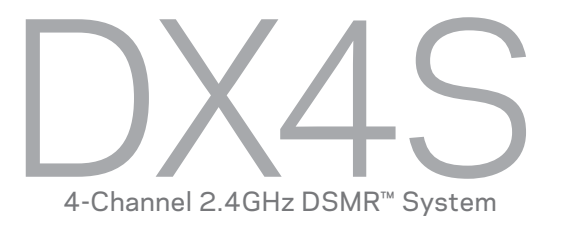

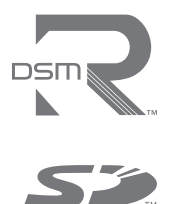

# 4-Wheel Steer Mix

### Mix options:

- 4-Wheel Steer
- Front Steer
- Crab Steering
- • Rear Steer
- 1. Scroll to Mixing, then select Steer Mix.
- 2. Select 4WS.
- 3. Select Inh, then scroll to activate the 4WS mix on Aux 1 or Aux 2.
- **4.** To inhibit a Mix Option, scroll to the steering option, then select Inh. When a steering option is inhibited, the switch ignores the option. All steering options are active by default.
- 5. Adjust the steering rate for the 4-Wheel Steering options (4WS and Crab)

 The values shown in the 4WS screen are the rear steering rate values.

 For example,"100/100" means the rear steering rate is 100% of the front steering value."50/50" means the rear steering rate is 50% of the front steering value in both the left and right directions.

#### 6. Activate/Deactivate Trim (4-Wheel Steering Only) When Trim is active, the steering trim switch adjusts both the front and rear steering trim. If Trim is inhibited, the steering trim button only affects the front steering.

**7. Switch:** Assign the 4-Wheel Steering Options to a switch. Each time you move the switch, the 4-Wheel Steering options appear on the Main Screen.

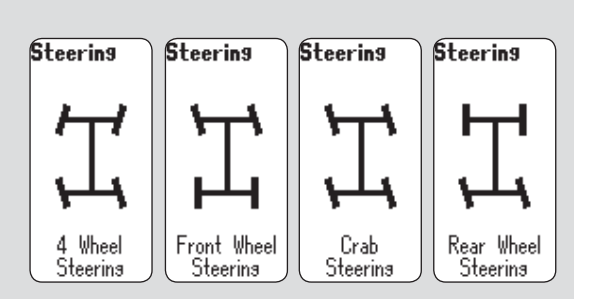

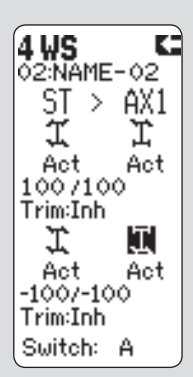

Steer Mix Screen

# Motor On Axle (MOA) Throttle Mix

The MOA Throttle Mix is used to adjust the throttle bias on rock crawlers using a "motor on axle" configuration.

## Mix options:

- Rear Dig
- Front Dia
- $\bullet$  4WD
- 1. Select MOA from the Throttle Mix menu.
- 2. Scroll to Inh. Press the scroll wheel, then scroll to activate the mix. Press the scroll wheel again to adjust the mix.

#### 3. To inhibit an option

 Scroll to the MOA option, then select Inh. All MOA options are active by default. If you inhibit an option, the Mix switch ignores the option.

#### 4. Adjust the Throttle Bias Value (4WD Only)

 The value shown on the screen is a percentage of the rear motor rate.

 For example, a value of "70%" means the rear motor power is 70% of the front motor power.

#### 5. In Motion Adjustment

 You can assign the throttle bias to the following switches:

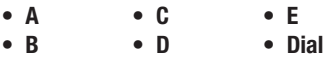

Assigning the Throttle Bias to a switch enables you to adjust the throttle bias while the vehicle is moving.

#### 6. Assigning the Mix Options to a Switch

 Assign the MOA Options to a switch. Each time you move the Mix switch, the MOA options appear on the Main Screen.

#### Bias Step:

The Bias Step affects the amount the mix changes with each click of the button or dial but has no effect on the total mix range.

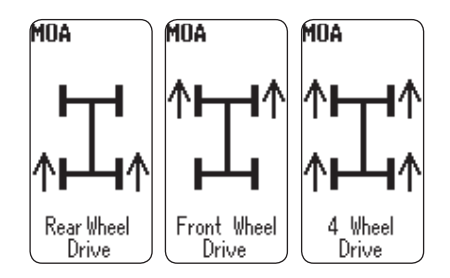

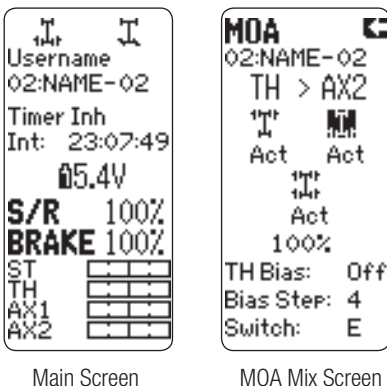

©2013 Horizon Hobby, Inc. RaceWare and DSMR are trademarks of Horizon Hobby, Inc. The Spektrum trademark is used with permission of Bachmann Industries, Inc. The SD Logo is a trademark of SD-3C, LLC. Created 4/13 41373 SPM4000